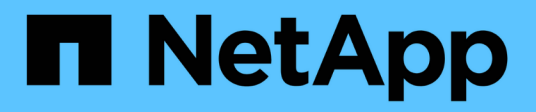

# **Configurar orígenes de datos en Insight**

OnCommand Insight

NetApp April 01, 2024

This PDF was generated from https://docs.netapp.com/es-es/oncommand-insight/config-admin/datasource-support-information.html on April 01, 2024. Always check docs.netapp.com for the latest.

# **Tabla de contenidos**

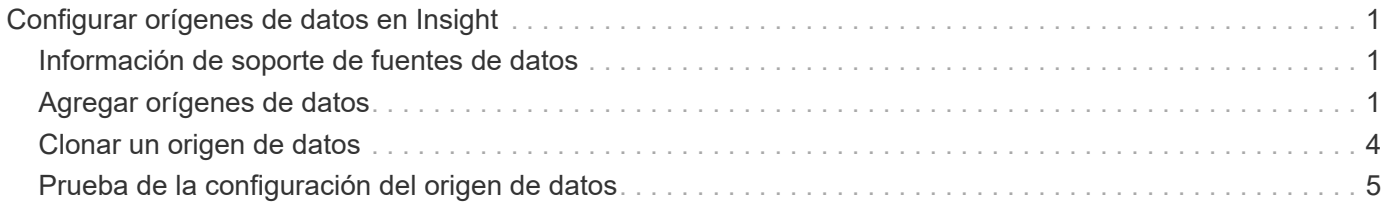

# <span id="page-2-0"></span>**Configurar orígenes de datos en Insight**

Los orígenes de datos son el componente más importante al intentar mantener un entorno Insight. Los orígenes de datos detectan la información de red que se utiliza para el análisis y la validación. Debe configurar sus orígenes de datos en Insight para poder supervisarlos dentro de su red.

Para cada origen de datos, los requisitos específicos para definir ese origen de datos dependen del proveedor y modelo de los dispositivos correspondientes. Antes de agregar los orígenes de datos, necesita direcciones de red, información de cuentas y contraseñas para todos los dispositivos y posiblemente estos detalles adicionales:

- Interruptores
- Estaciones de gestión de dispositivos
- Sistemas de almacenamiento que tienen conectividad IP
- Estaciones de gestión del almacenamiento
- Host de servidores que ejecutan software de gestión para dispositivos de almacenamiento que no tienen conectividad IP

Para obtener más información acerca de las definiciones de origen de datos, consulte la información de "referencia de origen de datos específico del proveedor" en esta sección.

## <span id="page-2-1"></span>**Información de soporte de fuentes de datos**

Como parte de la planificación de la configuración, debe asegurarse de que Insight pueda supervisar los dispositivos del entorno. Para ello, puede consultar la matriz de compatibilidad del origen de datos para obtener información detallada sobre los sistemas operativos, dispositivos específicos y protocolos. Es posible que algunas fuentes de datos no estén disponibles en todos los sistemas operativos.

### **Ubicación de la versión más actualizada de Data Source Support Matrix**

La matriz de compatibilidad con orígenes de datos de OnCommand Insight se actualiza con cada versión de service pack. La versión más reciente del documento se encuentra en la ["Sitio de soporte de NetApp".](https://mysupport.netapp.com/api/content-service/staticcontents/content/products/oncommandinsight/DatasourceSupportMatrix_7.3.x.pdf) .

# <span id="page-2-2"></span>**Agregar orígenes de datos**

Puede agregar rápidamente orígenes de datos mediante el cuadro de diálogo Agregar origen de datos.

### **Pasos**

- 1. Abra OnCommand Insight en el explorador e inicie sesión como usuario con permisos administrativos.
- 2. Seleccione **Admin** y elija **fuentes de datos**.
- 3. Haga clic en el botón **+Add**.

Se abrirá el asistente Agregar origen de datos.

4. En la sección **Configuración**, introduzca la siguiente información:

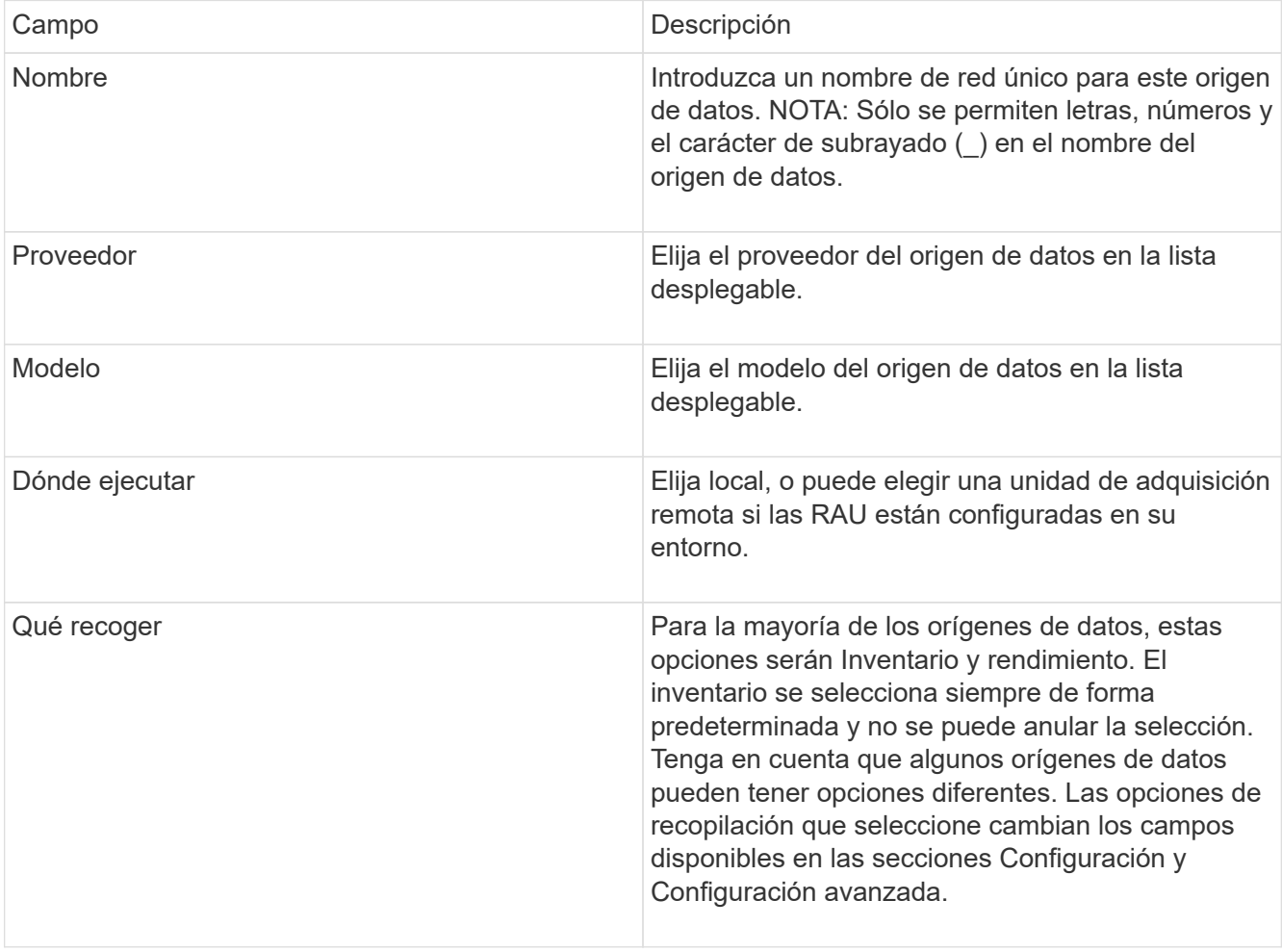

- 5. Haga clic en el enlace **Configuración** e introduzca la información básica de configuración necesaria para el origen de datos con el tipo de recopilación de datos seleccionado.
- 6. Si este tipo de origen de datos normalmente requiere información más detallada para configurarlo en la red, haga clic en el vínculo **Configuración avanzada** para introducir información adicional.
- 7. Para obtener información detallada acerca de la configuración o la información de configuración avanzada necesaria o disponible para su origen de datos específico, consulte ["Referencia de origen de datos](https://docs.netapp.com/es-es/oncommand-insight/config-admin/vendor-specific-data-source-reference.md) [específica del proveedor"](https://docs.netapp.com/es-es/oncommand-insight/config-admin/vendor-specific-data-source-reference.md).
- 8. Haga clic en el enlace **Prueba** para asegurarse de que el origen de datos está configurado correctamente.
- 9. Haga clic en **Guardar**.

### **Importar orígenes de datos de una hoja de cálculo**

Puede importar varios orígenes de datos en OnCommand Insight desde una hoja de cálculo. Esto puede ser útil si ya mantiene sus dispositivos de descubrimiento en una hoja de cálculo. Este proceso agrega nuevos orígenes de datos, pero no se puede utilizar para actualizar orígenes de datos existentes.

#### **Acerca de esta tarea**

OnCommand Insight incluye una hoja de cálculo que le ayuda a crear orígenes de datos. Esta hoja de cálculo tiene los siguientes atributos:

- La hoja de cálculo se puede utilizar con Microsoft Excel 2003 o posterior.
- Cada pestaña contiene un tipo de origen de datos, por ejemplo, Brocade SSH/CLI.
- Cada fila representa una instancia de un nuevo origen de datos que se va a crear.

La hoja de cálculo incluye una macro que crea un nuevo origen de datos en OnCommand Insight.

#### **Pasos**

- 1. Busque la hoja de cálculo en <install\_directory>/SANscreen/acq/bin/acqcli/SiteSurvey\_DataSourceImporter\_w\_M acro.zip.
- 2. En la hoja de cálculo, introduzca la información del origen de datos en las celdas con color.
- 3. Eliminar filas vacías.
- 4. Desde la hoja de cálculo, ejecute la CreateDataSources macro para crear los orígenes de datos.
- 5. Cuando se le soliciten las credenciales, especifique el nombre de usuario y la contraseña de administración del servidor OnCommand Insight.

Los resultados se registran en el registro de adquisición.

6. Se le pregunta si el equipo que ejecuta actualmente la macro tiene OnCommand Insight instalado.

Seleccione una de las siguientes opciones:

- No: Seleccione "no" si se va a crear un archivo por lotes que se debe ejecutar en el equipo OnCommand Insight. Ejecute este archivo por lotes desde el directorio de instalación.
- Sí: Seleccione "Sí" si OnCommand Insight ya está instalado y no se requieren pasos adicionales para generar la información del origen de datos.
- 7. Para verificar la adición de los orígenes de datos, abra Insight en su navegador.
- 8. En la barra de herramientas Insight, haga clic en **Admin**.
- 9. Compruebe la lista orígenes de datos de los orígenes de datos importados.

#### **Adición de un nuevo origen de datos por parche**

Los nuevos orígenes de datos se publican como archivos de revisión que se pueden cargar en el sistema mediante el proceso de revisión. Con este proceso puede estar disponible nuevo origen de datos entre las versiones programadas de OnCommand Insight.

#### **Antes de empezar**

Debe haber cargado el archivo de revisión que desea instalar.

#### **Pasos**

- 1. En la barra de herramientas Insight, haga clic en **Admin**.
- 2. Seleccione **parches**.
- 3. Seleccione **acciones** > **instalar Service Pack o parche**.
- 4. En el cuadro de diálogo **instalar Service Pack o parche**, haga clic en **examinar** para buscar y seleccionar el archivo de revisión que cargó.
- 5. Haga clic en **Siguiente** en el cuadro de diálogo **Resumen de parches**.
- 6. Revise la información **Léame** y haga clic en **Siguiente** para continuar.
- 7. En el cuadro de diálogo **instalar**, haga clic en **Finalizar**.

### <span id="page-5-0"></span>**Clonar un origen de datos**

Con la instalación de clonado, puede agregar rápidamente un origen de datos con las mismas credenciales y atributos que otro origen de datos. La clonación le permite configurar fácilmente varias instancias del mismo tipo de dispositivo.

#### **Pasos**

1. En la barra de herramientas Insight, haga clic en **Admin**.

Se abrirá la lista orígenes de datos.

- 2. Resalte el origen de datos que contiene la información de configuración que desea utilizar para el nuevo origen de datos.
- 3. A la derecha del origen de datos resaltado, haga clic en el icono **Clonar**.

En el cuadro de diálogo Clone this data source, se enumera la información que debe suministrar para el origen de datos seleccionado, como se muestra en el siguiente ejemplo de un origen de datos de NetApp:

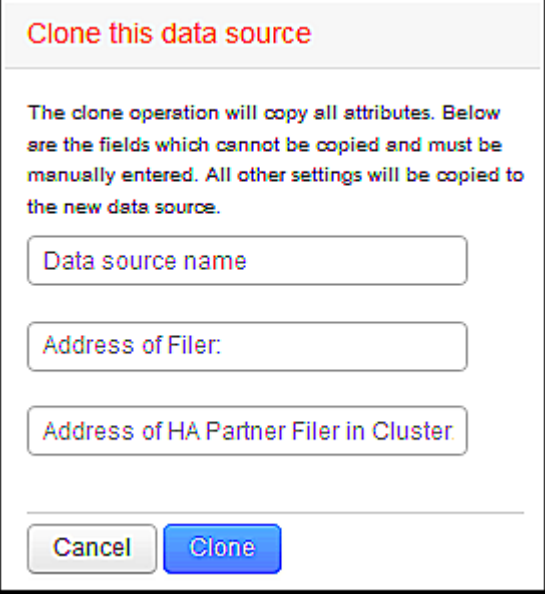

4. Introduzca la información necesaria en los campos; esos detalles no se pueden copiar desde el origen de datos existente.

5. Haga clic en **Clonar**.

### **Resultados**

La operación de clonado copia todos los otros atributos y configuraciones para crear el nuevo origen de datos.

## <span id="page-6-0"></span>**Prueba de la configuración del origen de datos**

Cuando se agrega un origen de datos, puede comprobar la corrección de la configuración para comunicarse con el dispositivo antes de guardar o actualizar ese origen de datos.

Al hacer clic en el botón **Prueba** del asistente de origen de datos, se comprueba la comunicación con el dispositivo especificado. La prueba produce uno de estos resultados:

- PASADO: El origen de datos está configurado correctamente.
- ADVERTENCIA: La prueba estaba incompleta, probablemente debido a que el tiempo de espera se agota durante el procesamiento o la adquisición no se estaba ejecutando.
- FAILED: El origen de datos, tal y como se ha configurado, no puede comunicarse con el dispositivo especificado. Compruebe los ajustes de configuración y vuelva a realizar una prueba.

#### **Información de copyright**

Copyright © 2024 NetApp, Inc. Todos los derechos reservados. Imprimido en EE. UU. No se puede reproducir este documento protegido por copyright ni parte del mismo de ninguna forma ni por ningún medio (gráfico, electrónico o mecánico, incluidas fotocopias, grabaciones o almacenamiento en un sistema de recuperación electrónico) sin la autorización previa y por escrito del propietario del copyright.

El software derivado del material de NetApp con copyright está sujeto a la siguiente licencia y exención de responsabilidad:

ESTE SOFTWARE LO PROPORCIONA NETAPP «TAL CUAL» Y SIN NINGUNA GARANTÍA EXPRESA O IMPLÍCITA, INCLUYENDO, SIN LIMITAR, LAS GARANTÍAS IMPLÍCITAS DE COMERCIALIZACIÓN O IDONEIDAD PARA UN FIN CONCRETO, CUYA RESPONSABILIDAD QUEDA EXIMIDA POR EL PRESENTE DOCUMENTO. EN NINGÚN CASO NETAPP SERÁ RESPONSABLE DE NINGÚN DAÑO DIRECTO, INDIRECTO, ESPECIAL, EJEMPLAR O RESULTANTE (INCLUYENDO, ENTRE OTROS, LA OBTENCIÓN DE BIENES O SERVICIOS SUSTITUTIVOS, PÉRDIDA DE USO, DE DATOS O DE BENEFICIOS, O INTERRUPCIÓN DE LA ACTIVIDAD EMPRESARIAL) CUALQUIERA SEA EL MODO EN EL QUE SE PRODUJERON Y LA TEORÍA DE RESPONSABILIDAD QUE SE APLIQUE, YA SEA EN CONTRATO, RESPONSABILIDAD OBJETIVA O AGRAVIO (INCLUIDA LA NEGLIGENCIA U OTRO TIPO), QUE SURJAN DE ALGÚN MODO DEL USO DE ESTE SOFTWARE, INCLUSO SI HUBIEREN SIDO ADVERTIDOS DE LA POSIBILIDAD DE TALES DAÑOS.

NetApp se reserva el derecho de modificar cualquiera de los productos aquí descritos en cualquier momento y sin aviso previo. NetApp no asume ningún tipo de responsabilidad que surja del uso de los productos aquí descritos, excepto aquello expresamente acordado por escrito por parte de NetApp. El uso o adquisición de este producto no lleva implícita ninguna licencia con derechos de patente, de marcas comerciales o cualquier otro derecho de propiedad intelectual de NetApp.

Es posible que el producto que se describe en este manual esté protegido por una o más patentes de EE. UU., patentes extranjeras o solicitudes pendientes.

LEYENDA DE DERECHOS LIMITADOS: el uso, la copia o la divulgación por parte del gobierno están sujetos a las restricciones establecidas en el subpárrafo (b)(3) de los derechos de datos técnicos y productos no comerciales de DFARS 252.227-7013 (FEB de 2014) y FAR 52.227-19 (DIC de 2007).

Los datos aquí contenidos pertenecen a un producto comercial o servicio comercial (como se define en FAR 2.101) y son propiedad de NetApp, Inc. Todos los datos técnicos y el software informático de NetApp que se proporcionan en este Acuerdo tienen una naturaleza comercial y se han desarrollado exclusivamente con fondos privados. El Gobierno de EE. UU. tiene una licencia limitada, irrevocable, no exclusiva, no transferible, no sublicenciable y de alcance mundial para utilizar los Datos en relación con el contrato del Gobierno de los Estados Unidos bajo el cual se proporcionaron los Datos. Excepto que aquí se disponga lo contrario, los Datos no se pueden utilizar, desvelar, reproducir, modificar, interpretar o mostrar sin la previa aprobación por escrito de NetApp, Inc. Los derechos de licencia del Gobierno de los Estados Unidos de América y su Departamento de Defensa se limitan a los derechos identificados en la cláusula 252.227-7015(b) de la sección DFARS (FEB de 2014).

#### **Información de la marca comercial**

NETAPP, el logotipo de NETAPP y las marcas que constan en <http://www.netapp.com/TM>son marcas comerciales de NetApp, Inc. El resto de nombres de empresa y de producto pueden ser marcas comerciales de sus respectivos propietarios.